## EMAIL OUT (HQ-SERIES)

## **STEP 1**

- Enter the EMAIL ADDRESS for **RECEIVER** in **"USER1, USER2, & USER3"**
- Enter the EMAIL ADDRESS for **SENDER (DVR)** in **" SENDER ADDRESS"**
- Press "**SEND TEST MAIL"** to test if all emails are working properly.

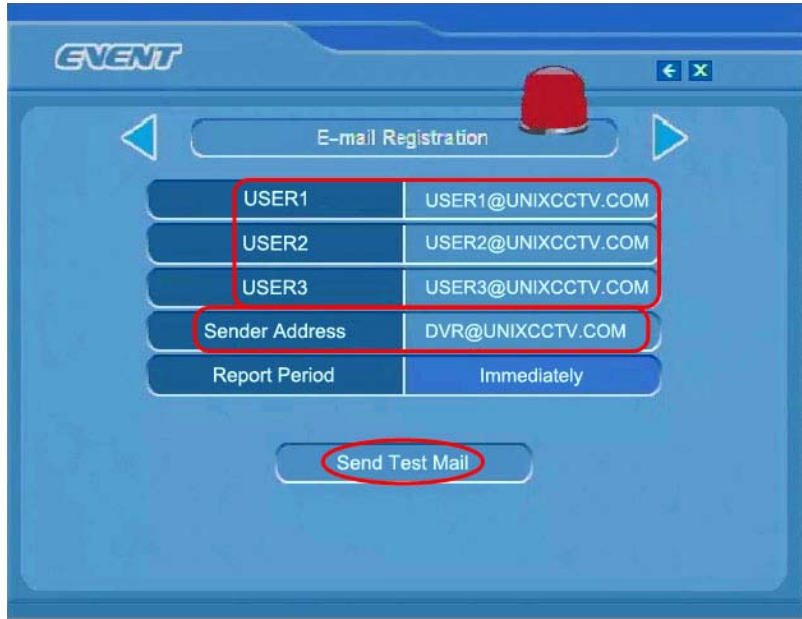

## **STEP 2**

• Turn ON the **EVENTS** that you want to receive by **EMAIL.**

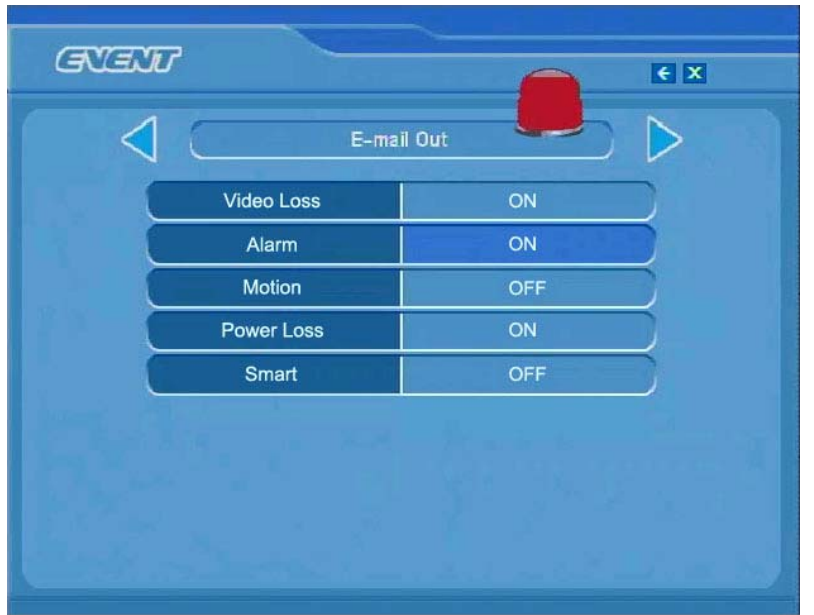

## **MENU → EVENT → E-MAIL OUT**